## How can I obtain the withdrawal totals each term?

The student records system has a withdrawal "counter" which will appear and be updated each term at the time of final grade posting. Students can refer to their Student Center for the official withdrawal count. Example:

1. Log into your student center and select "Withdrawals/Repeats:"

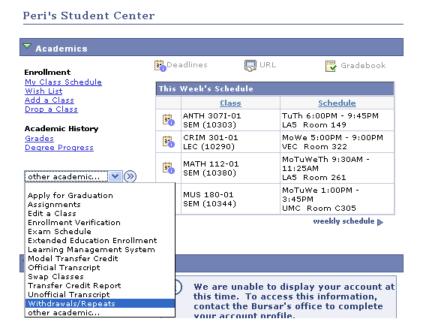

2. Click on the appropriate tab to see the totals:

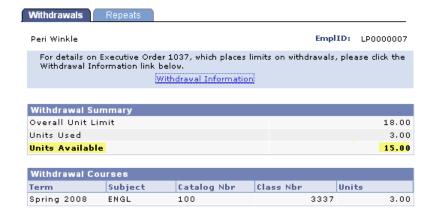

## How can I obtain the repeat totals each term?

The student records system has a Repeat "counter" which will appear and be updated each term at the time of final grade posting. Students can refer to their Student Center for the official repeat/retake and averaged count. Example:

1. Log into your student center and select "Withdrawals/Repeats:"

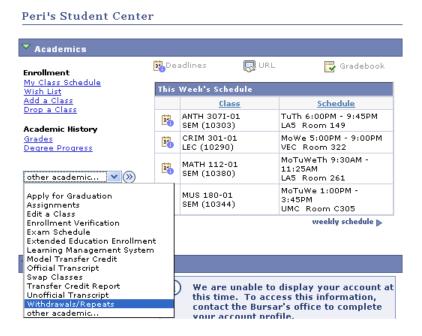

2. Click on the appropriate tab to see the totals:

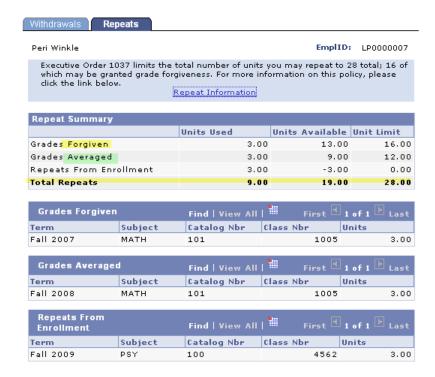

## **Repeats from Enrollment**

The number of units for courses you are currently repeating will appear under this category.